# **MAGNER100 User Manual**

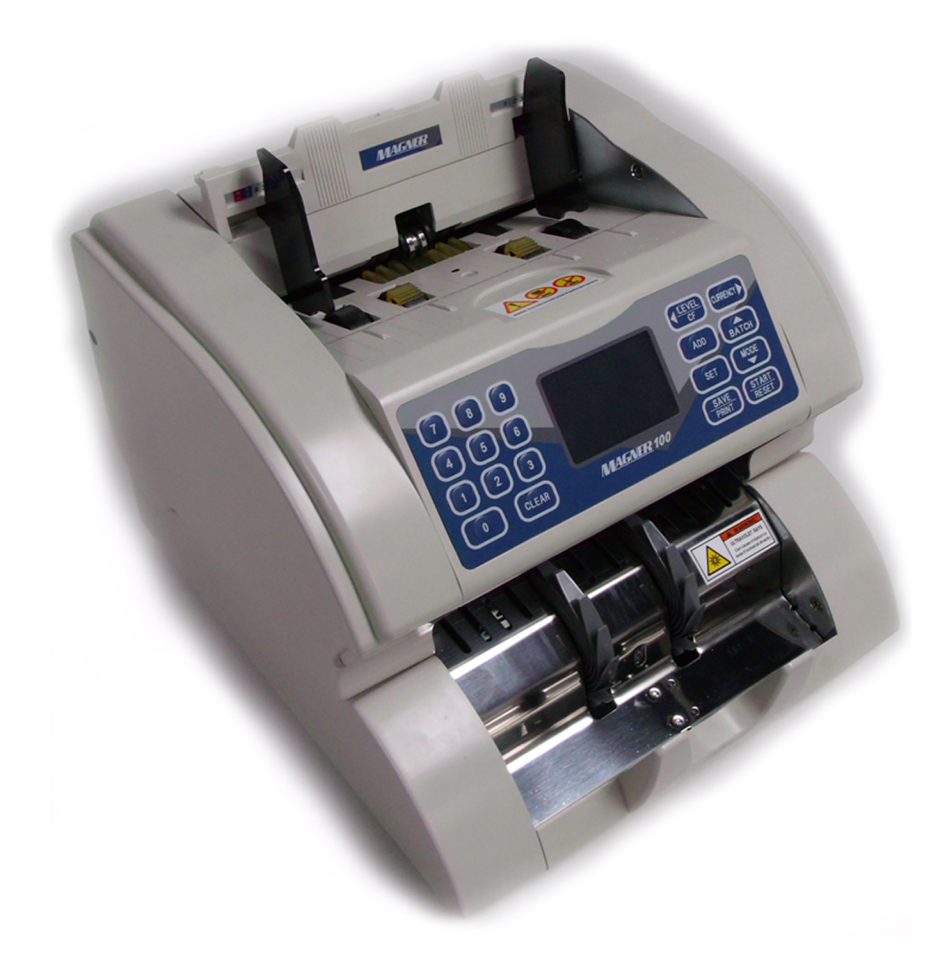

Rev. 2008-08-13

# - Contents -

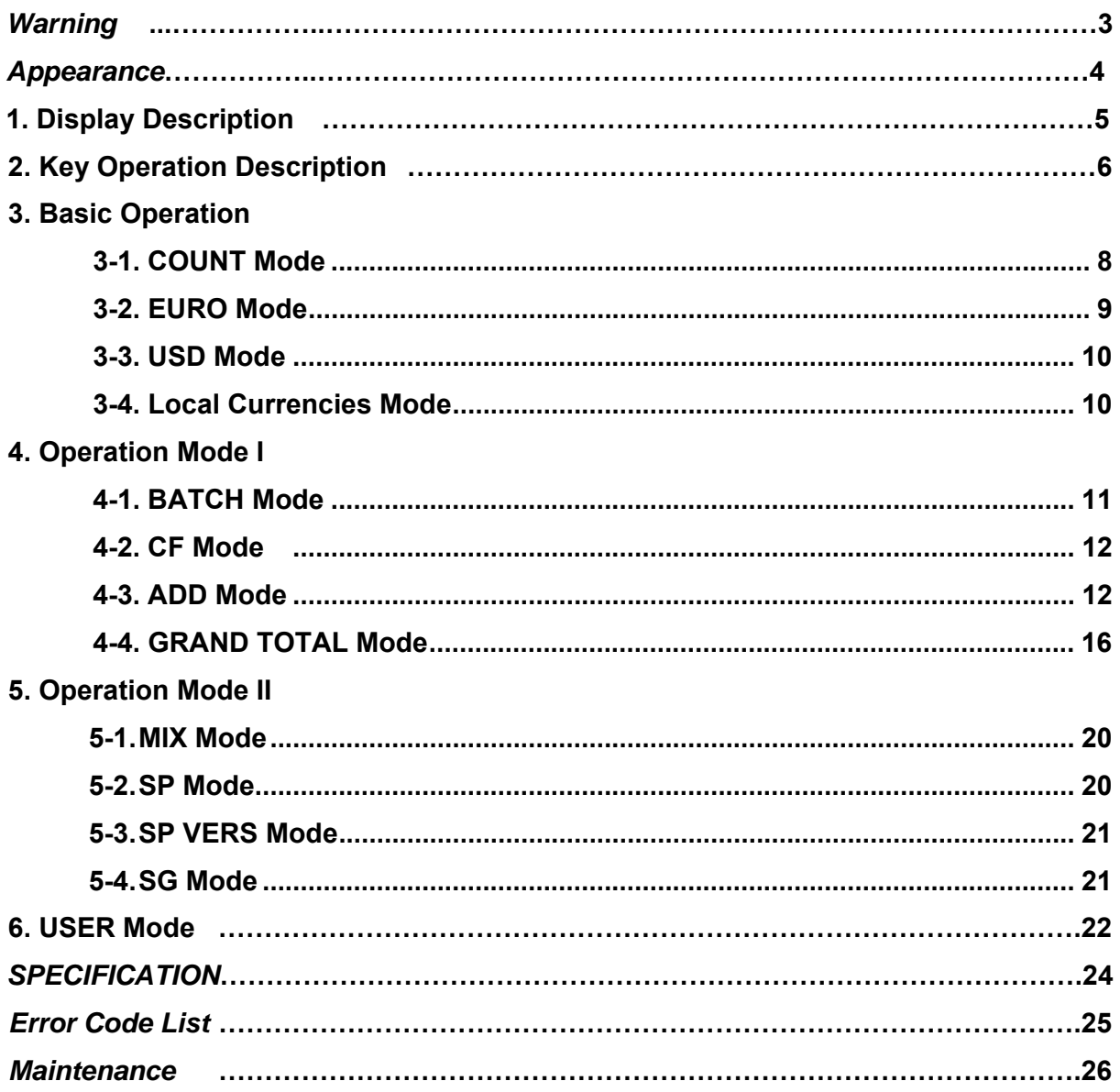

## *- Important Safety Precautions -*

- $\checkmark$  Do not plug several products in one multi-outlet.
- $\checkmark$  Do not bend the cable by force or leave it under any heavy object.
- $\checkmark$  Install the machine on the stable surface
- $\checkmark$  Unplug the machine before it is moved
- $\checkmark$  Do not pull the cable it unplugged.
- $\checkmark$  Do not plug in or unplug with your hands wet.
- $\checkmark$  Use only approved accessories and do not try to disassemble, repair or remodel it for yourself.
- $\checkmark$  Do not let coin or other foreign objects in the machine.
- $\checkmark$  Do not keep and operate the machine at a place with high temperature and humidity.

# *- Warning-*

- **Adjust the Gap Adjustment Knob before you start to count the notes.**
- **Do not let coin or other foreign objects in the machine**.
- **When folded note is inserted or notes are placed wrong on the HOPPER, the machine does not work properly**.
- **Before counting, adjust the HOPPER GUIDE**.
- **If you catch Rear Cover Knob when you move the machine, it will be possible setup value is changed or fatal error caused.**
- **When you close the Front Cover, be careful not to get hurt.**
- **Do not look at directly of UV sensor in Upper and Lower Module.**
- **Do not push all sensors on Upper and Lower Module.**

# *Appearance*

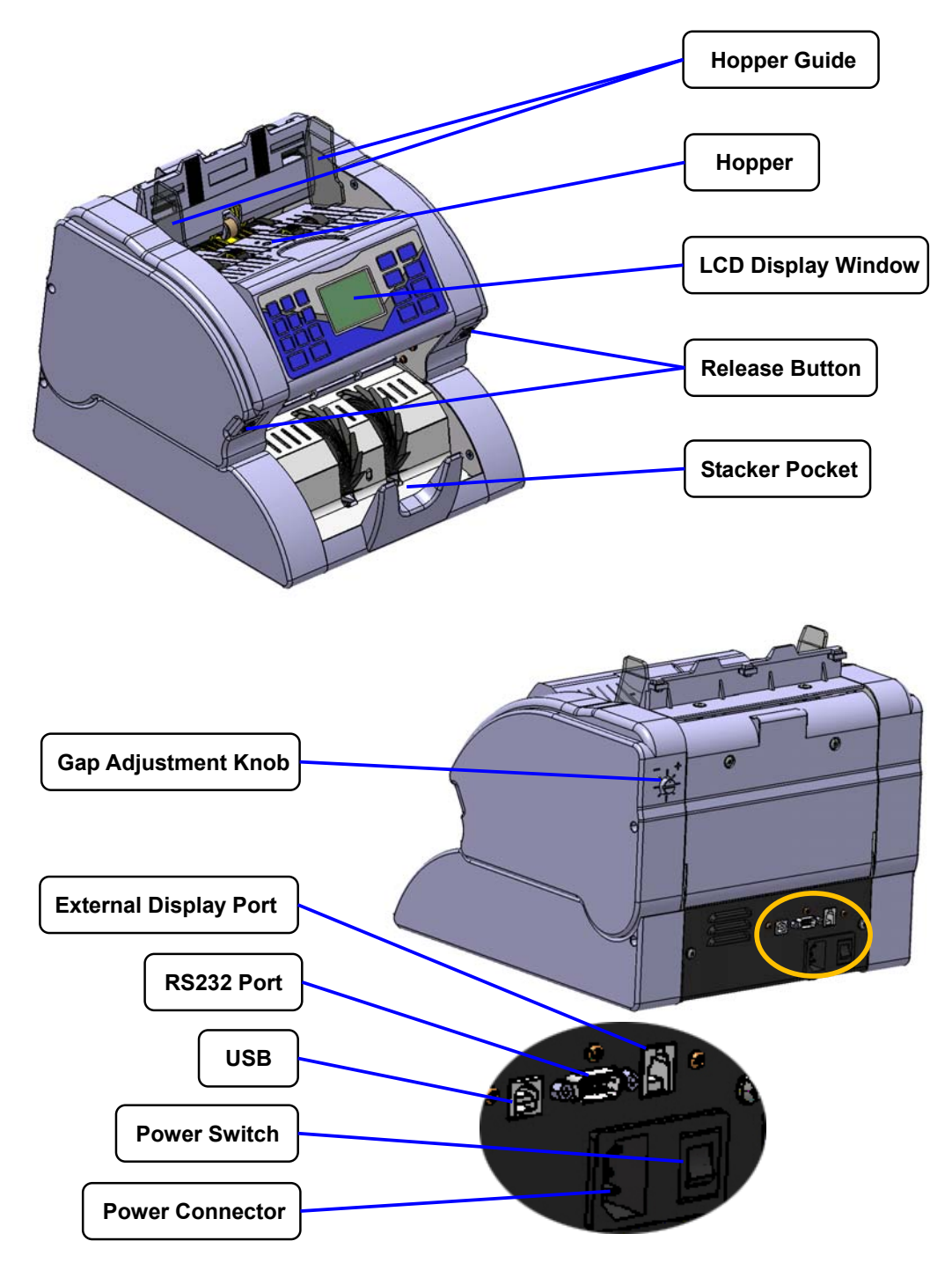

# **1. Display Description**

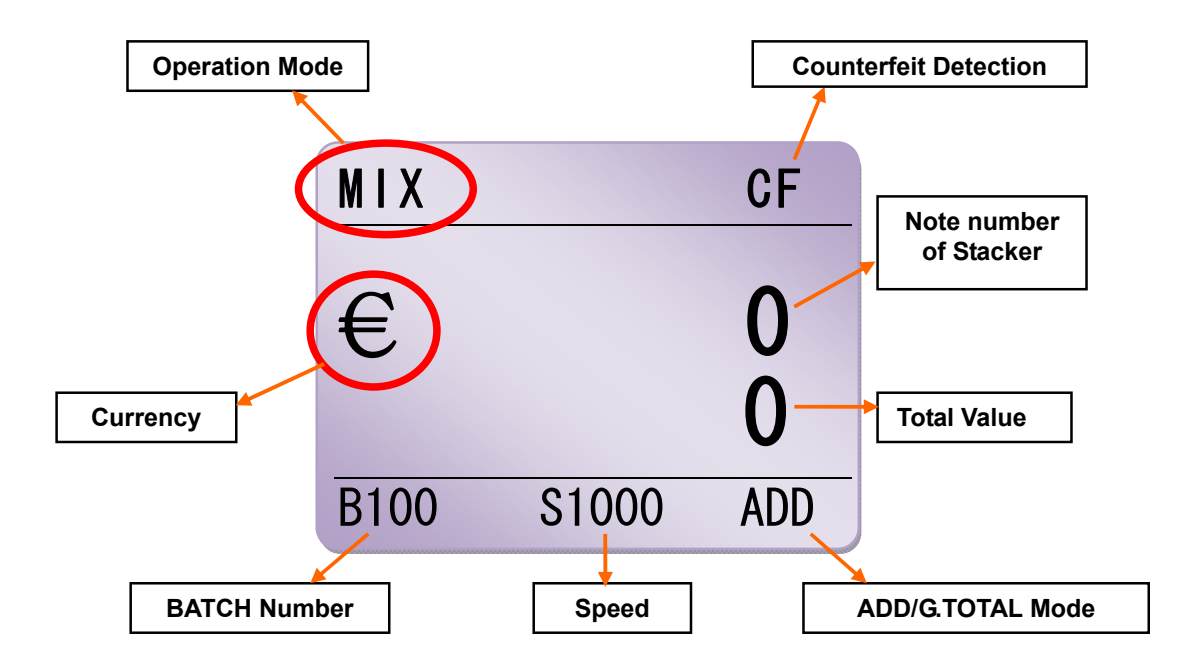

**Operation Mode**

**Counterfeit Detection**.

**Note number of Stacker** 

**Currency**: Currency mark which the machine can count now.

**Total Value**: Total value of counted notes.

**BATCH Number**: Selected Batch number

**Speed**: Counting Speed in COUNT Mode

**ADD/G.TOTAL Mode**

# **2. Key Operation Description**

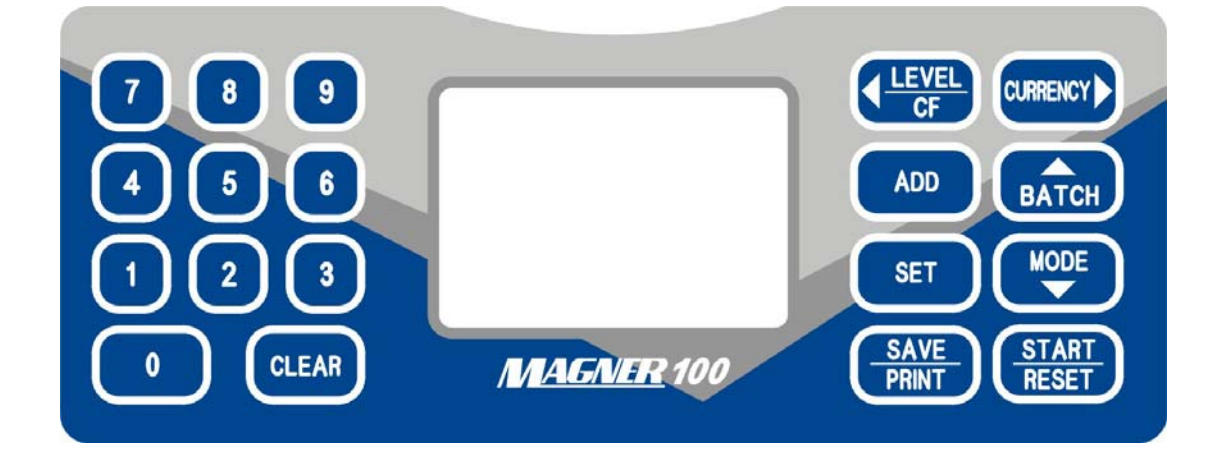

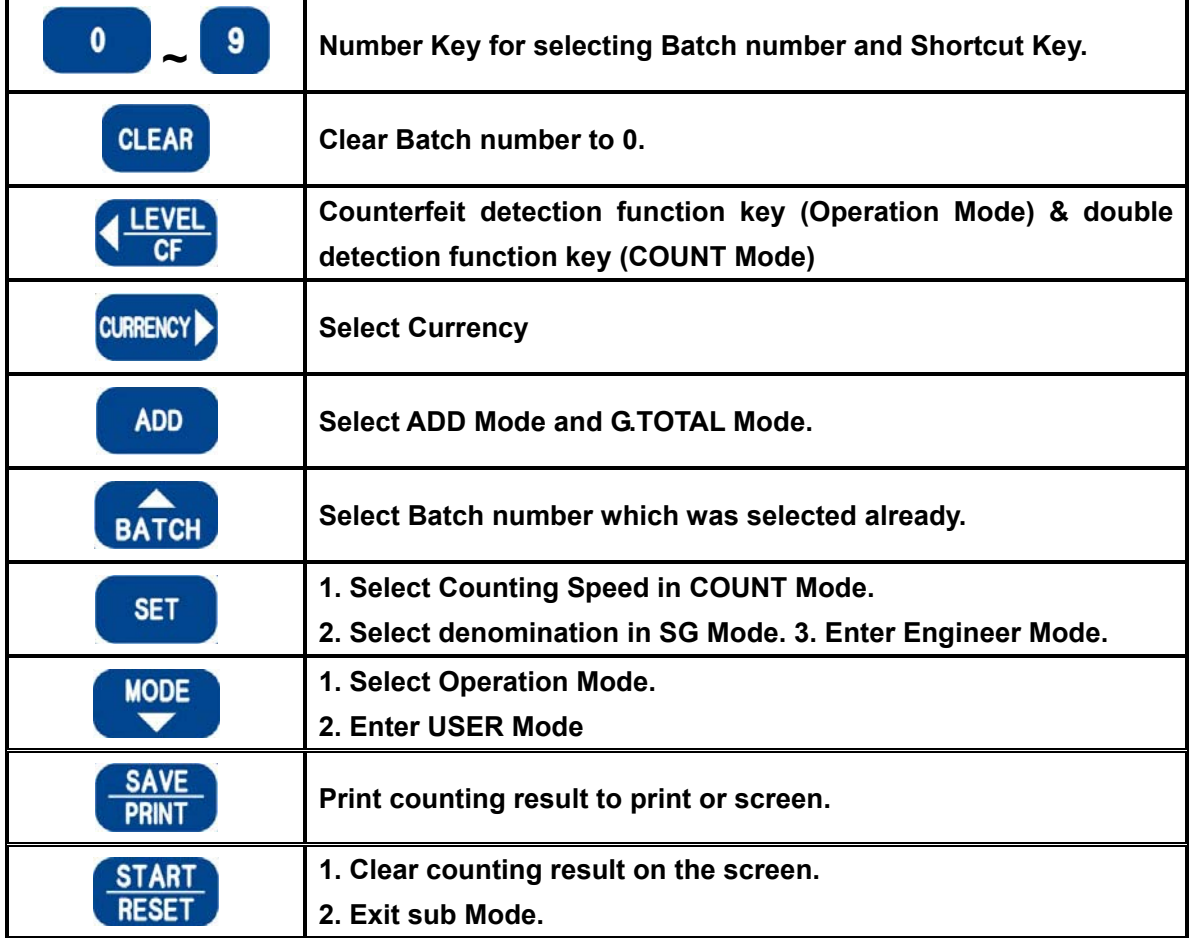

# *Shortcut Key (Long Key Operation)*

If press and hold down Number Key, you can select special currency or mode directly.

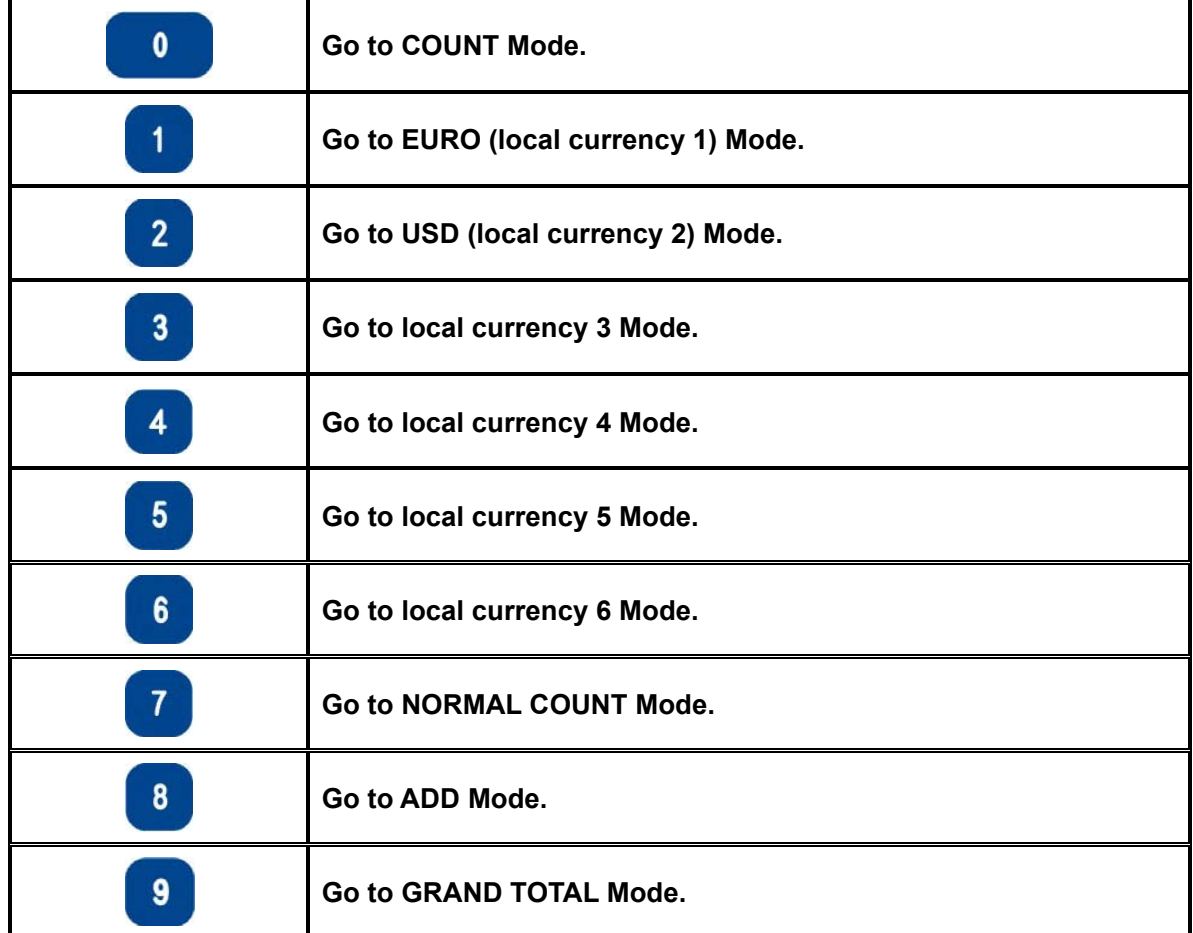

# **3. Basic Mode**

#### **3-1. COUNT Mode**

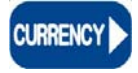

Press **CURRENCY** Key and select COUNT Mode.

Display shows as below.

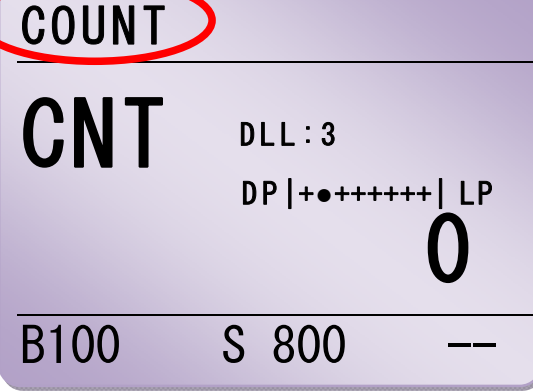

User can count all currencies without recognition and detection.

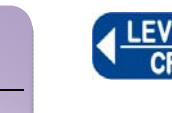

When press LEVEL Key, DDL is changed.

#### **Double Detection Level**

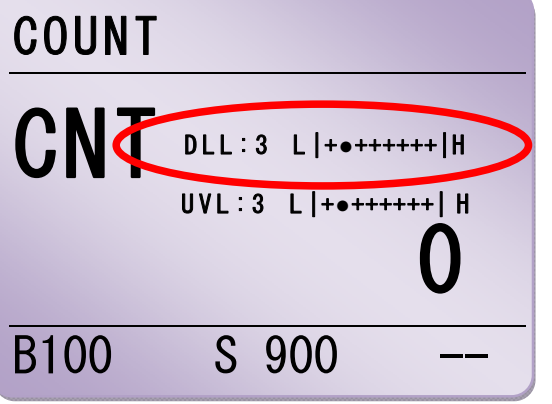

**DDL** means **D**ouble **D**etection **L**evel in Count Mode.

User can select 1~8 levels.

- DDL 1~2 : For local currency.
- DDL 3 : For Euro
- DDL 4 : For USD
- DDL 8 : If the notes are darker than EURO or USD or the notes are so old, user can select this level to detection double notes. But when counts normal notes in this level, the machine do not detect the double notes. Please take care.

#### **UV Level**

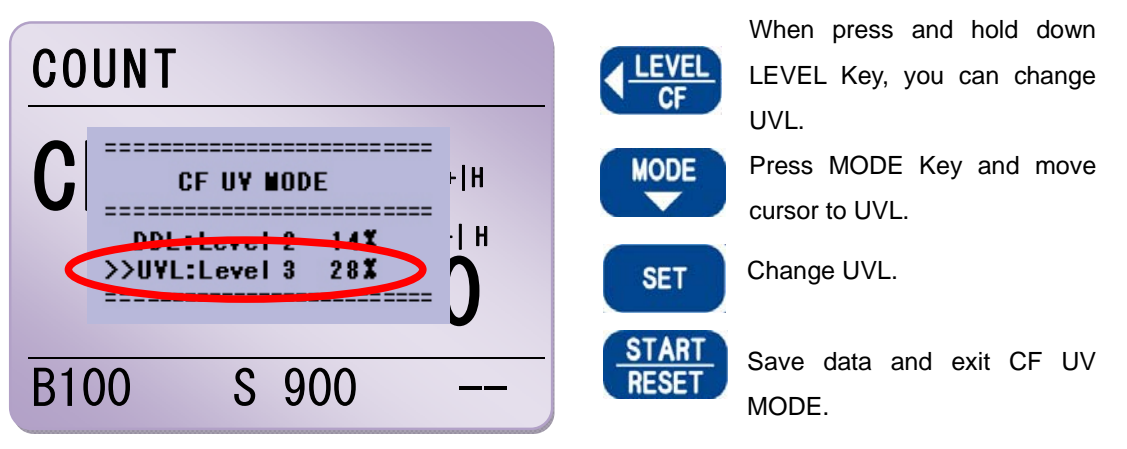

In COUNT Mode, machine has adjust UV Level function for detecting white paper. User can select 1~8 levels.

According to thickness of notes, UV Level is different.

Before counting, please check and adjust Level first.

## **3-2. EURO Mode**

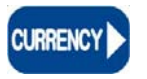

Press **CURRENCY** Key and select EURO Mode.

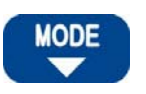

Press **MODE** Key and select Operation Mode.

Display shows as below.

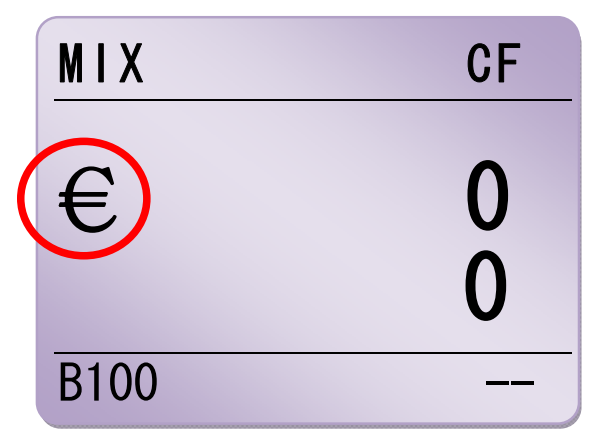

In this Mode, the machine can **recognize** and **detect** EURO currency.

# **3-3. USD Mode**

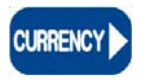

Press **CURRENCY** Key and select USD Mode.

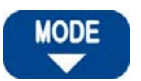

Press **MODE** Key and select Operation Mode.

Display shows as below.

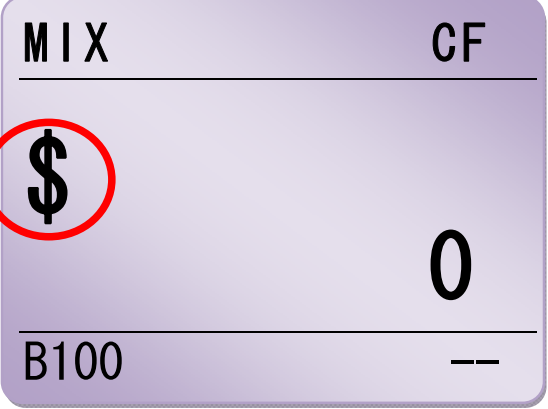

In this Mode, the machine can **recognize** and **detect** USD currency.

# **3-4. Local Currencies Mode**

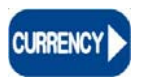

Press **CURRENCY** Key and select local currency.

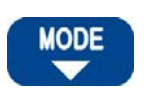

Press **MODE** Key and select Operation Mode.

Display shows as below.

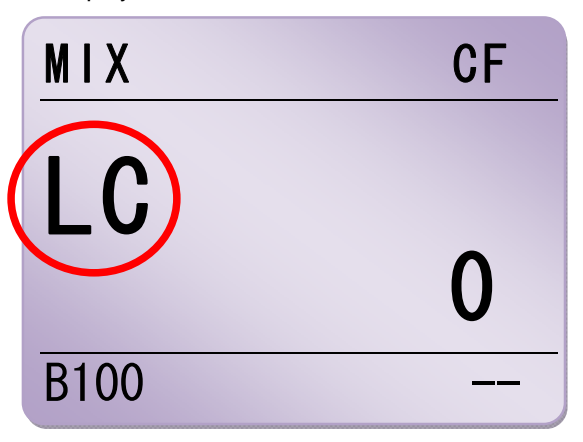

# *Note!*

*Machine only can count notes in Local currencies Mode except WON (Korea) Mode.* 

# **4. Operation I**

#### **4-1. BATCH Mode**

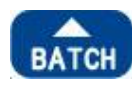

If press BATCH Key, user can Display shows as below. select batch number which is registered already. (5, 10, 20, 50, 100)

When user wants to select special batch number, please use Number Key (0~9).

**CLEAR** 

If press CLEAR Key, batch number will be changed to 0.

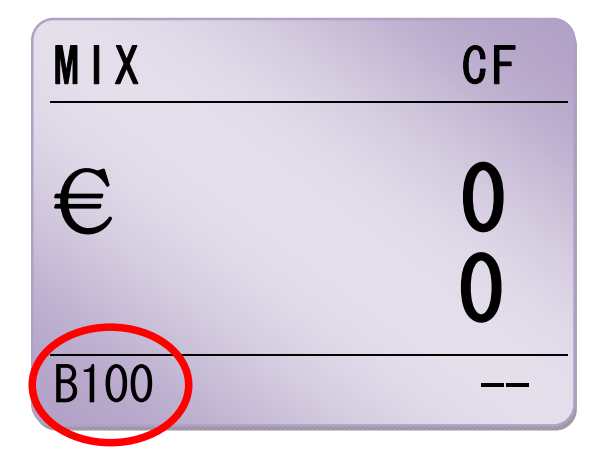

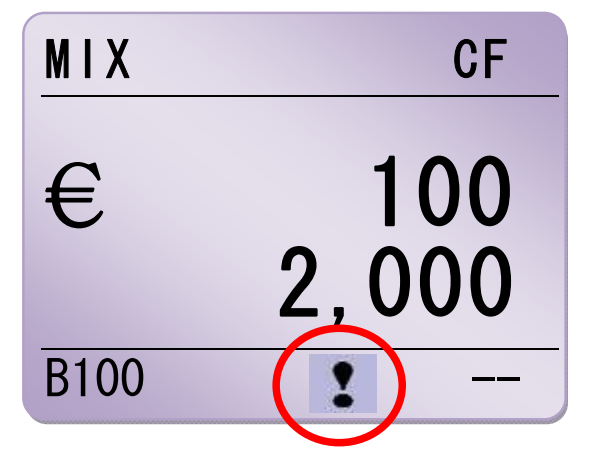

#### **Note!**

**When counting number gets to batch number, machine stops to count and** ! **mark is shown.** 

! **means a note can be placed inside the machine. When remove notes from Stacker, one note will come out.** 

## **4-2. CF Mode**

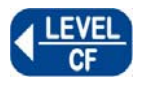

If you want to detect counterfeit during counting, press CF Key..

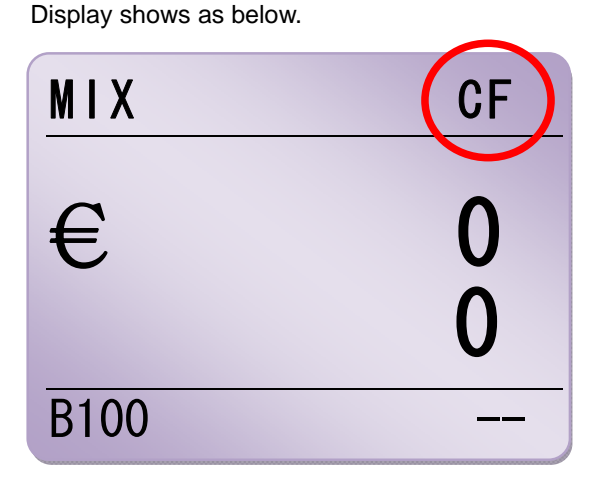

#### **4-3. ADD Mode**

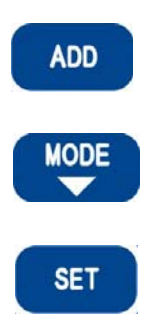

When press and hold down ADD Key, you can enter ADD or G.TOTAL Mode.

Press MODE Key to select item.

Select 2. ADD and press SET Key to enter.

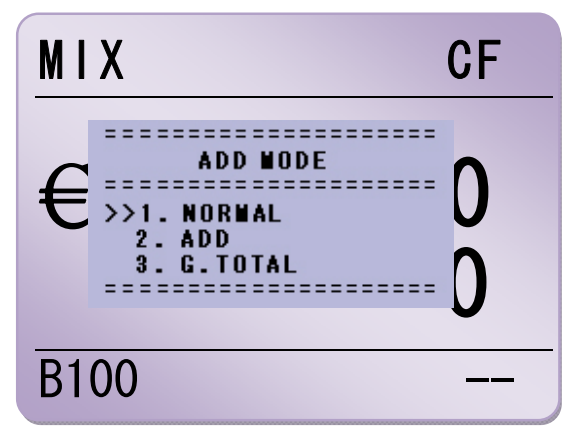

# MAGNER100 USER MANUAL

Display shows as below. When count notes, display shows the current counted information

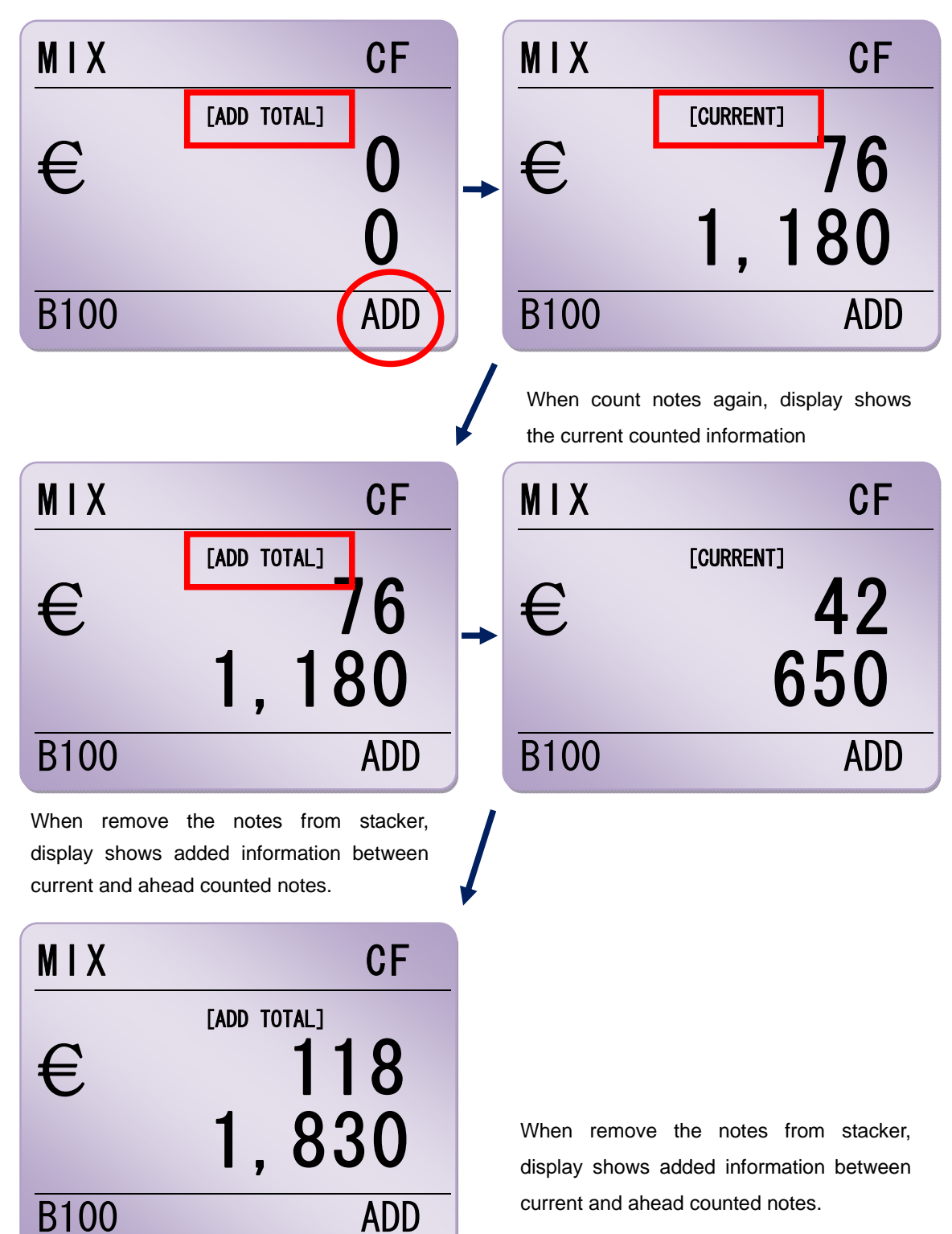

## *Verify Function*

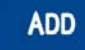

In ADD Mode, press ADD Key again shortly. VERIFY function is activated and

display shows as below.

When VERIFY function is turned on, you can count new notes which is no relation with ADD value.

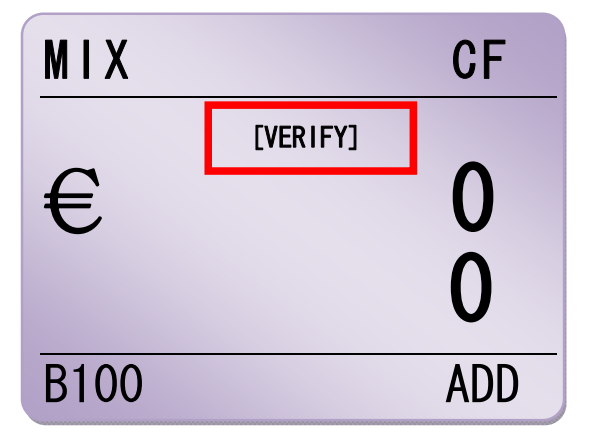

## *Save ADD value to MEMORY*

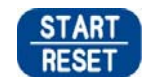

Press and hold down START Key, ADD STATE menu appears. You can save or delete ADD value to MEMORY.

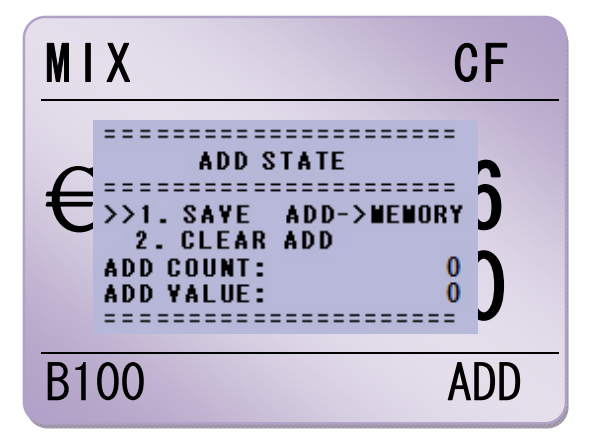

Select item 1. SAVE ADD and press SET Key. The value is saved to MEMORY and exit ADD STATE menu.

You can check it ADD STATE menu.

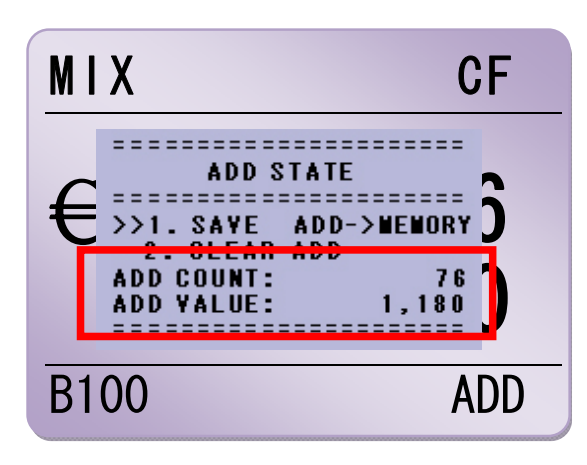

#### **Note!**

**Frequent saving data to MEMORY can shorten the life of Main Board.** 

# *Delete ADD value from MEMORY*

Select item 2. CLEAR ADD and press SET Key. The value is deleted from MEMORY and exit ADD

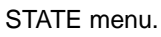

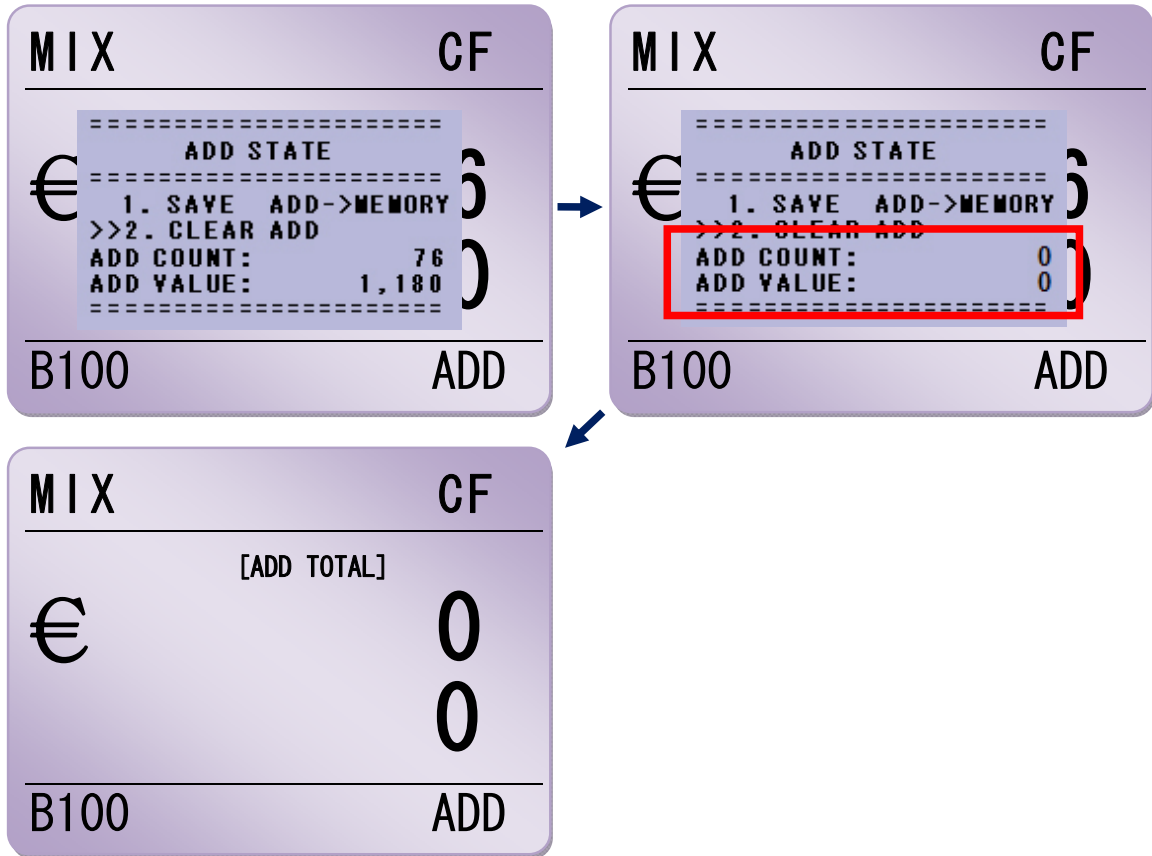

# *Change Currency or ADD Mode to GRAND TOTAL Mode*

When change Currency, machine asks to save current ADD value to MEMORY.

For example, after counting EURO in ADD Mode, if press CURRENCY Key, ADD STATE menu is shown and asks to save current ADD value to MEMORY.

When change ADD Mode to GRAND TOTAL Mode, asks too.

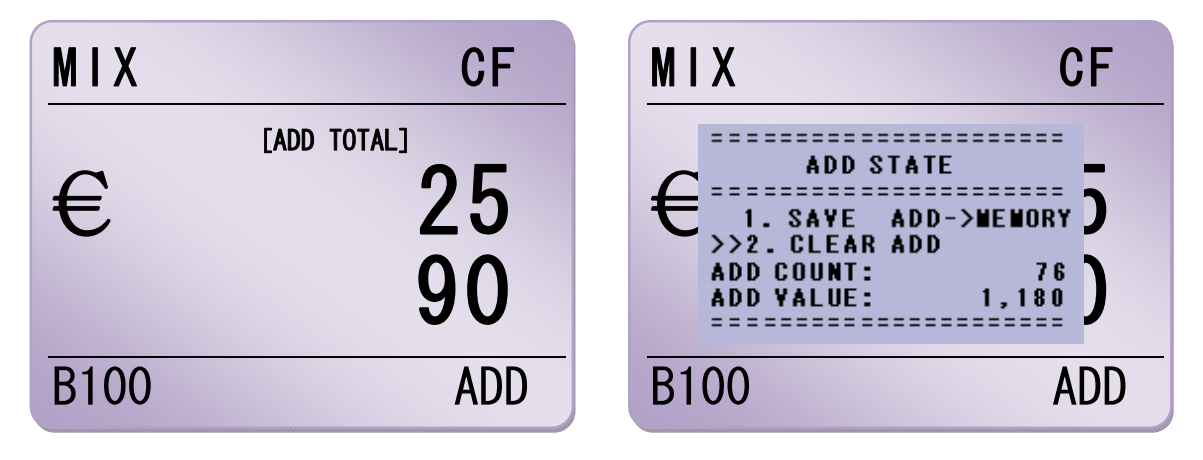

## **4-4. GRAND TOTAL Mode**

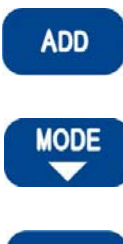

When press and hold down ADD Key, you can enter ADD or G.TOTAL Mode.

Press MODE Key to select item.

**SET** 

Select 3. G.TOTAL and press SET Key to enter.

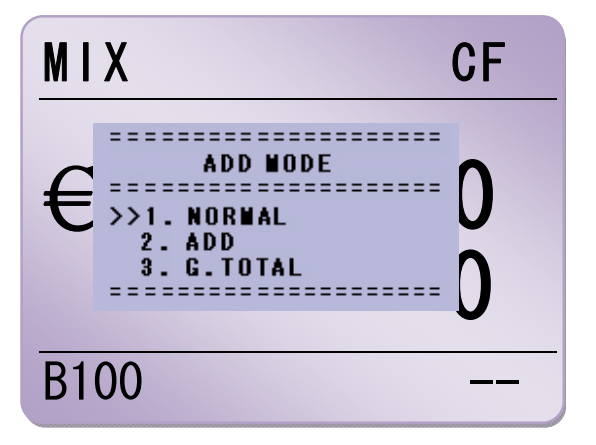

Display shows as below. When count notes, display shows the current counted information

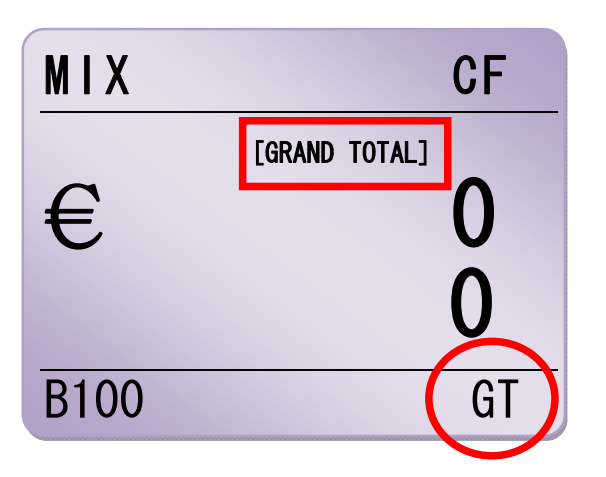

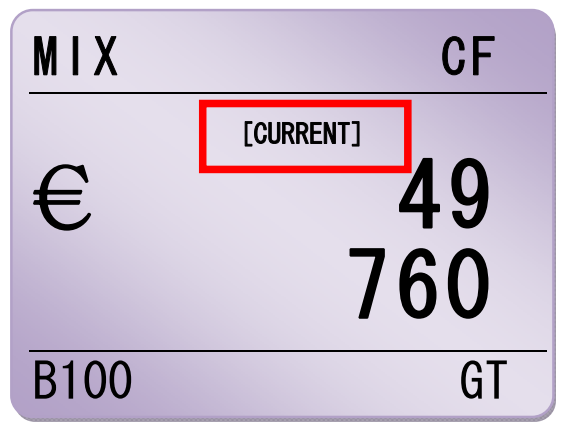

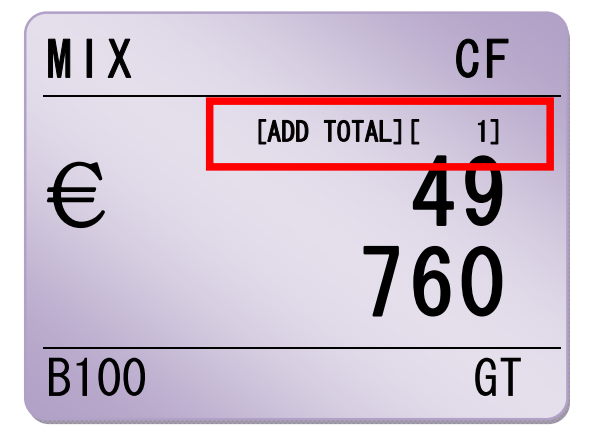

When remove the notes from stacker, display shows ADD TOTAL x value .

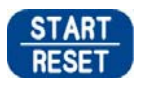

When press START Key, you can check ADD TOTAL and GRAND TOTAL value.

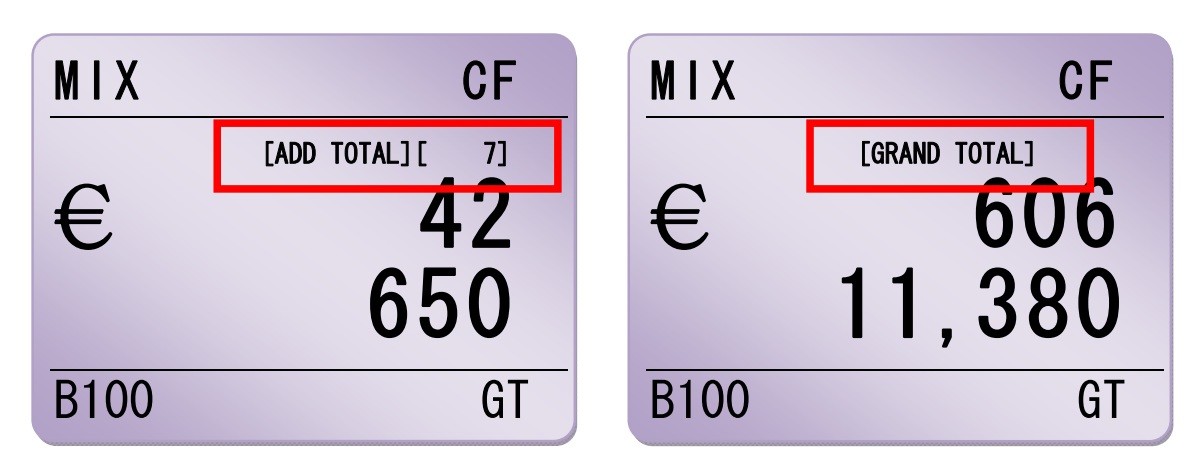

#### *Save ADD TOTAL x to GRAND TOTAL*

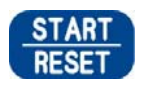

Press and hold down START Key, you can save the value to MEMORY or G.TOTAL.

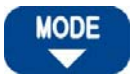

**SET** 

Press MODE Key and select item 2. SAVE ADD->G.TOTAL. Press SET Key and save the value to GRAND TOTAL.

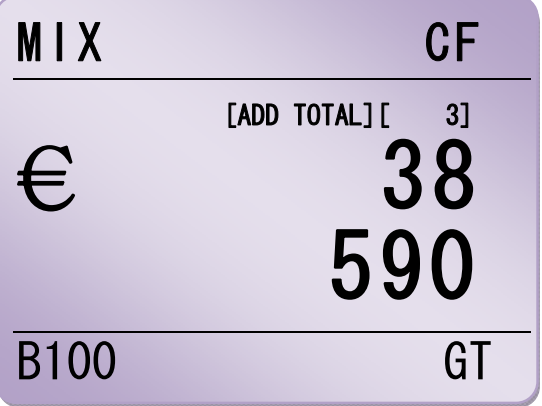

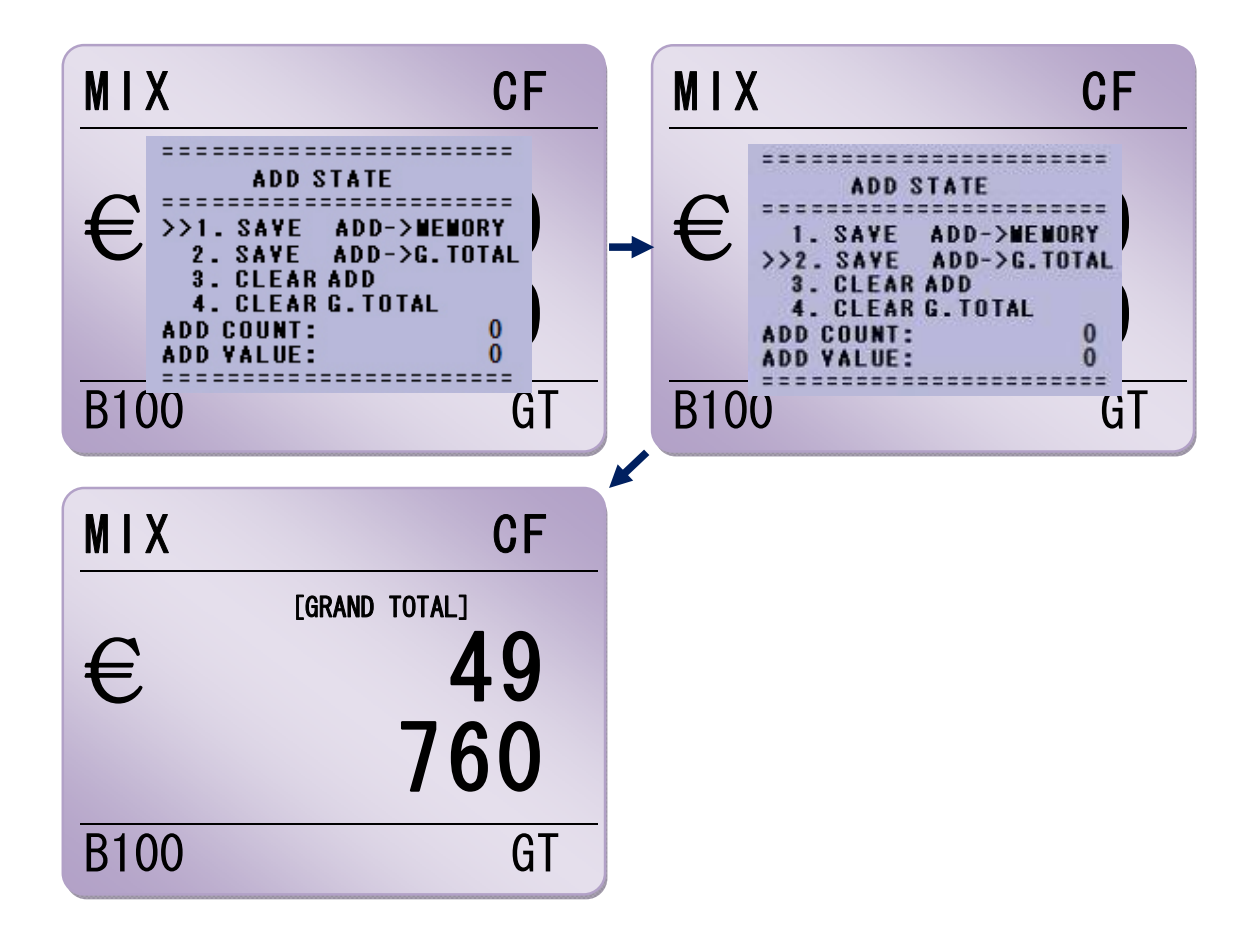

# *Delete GRAND TOTAL value*

Select item 4. CLEAR G.TOTAL and press SET Key.

G.TOTAL value is deleted exit ADD STATE menu.

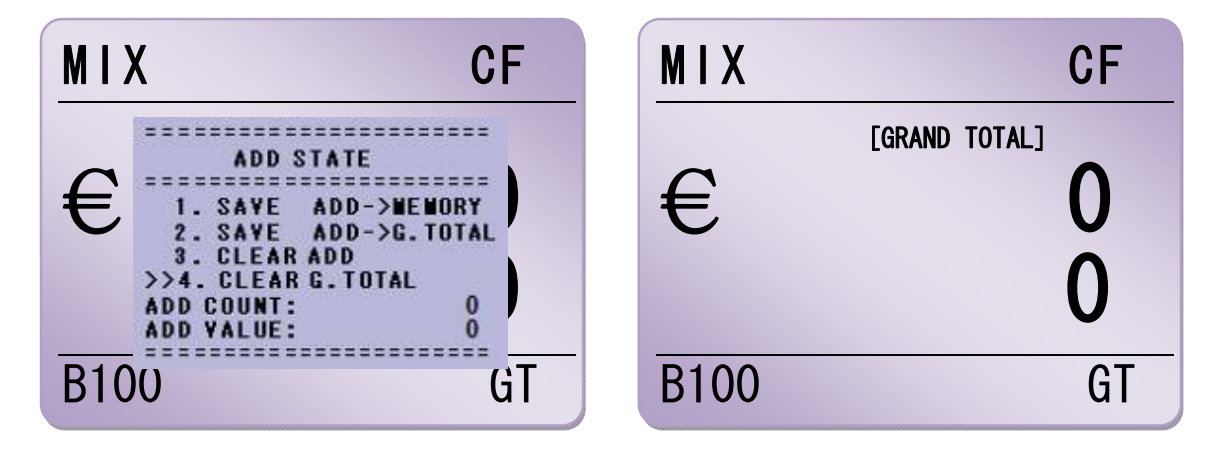

## *Change Currency*

When change Currency, machine asks to save current ADD TOTAL x.

For example, after counting EURO in ADD Mode, if press CURRENCY Key, ADD STATE menu is shown and asks to save ADD TOTAL x to MEMORY.

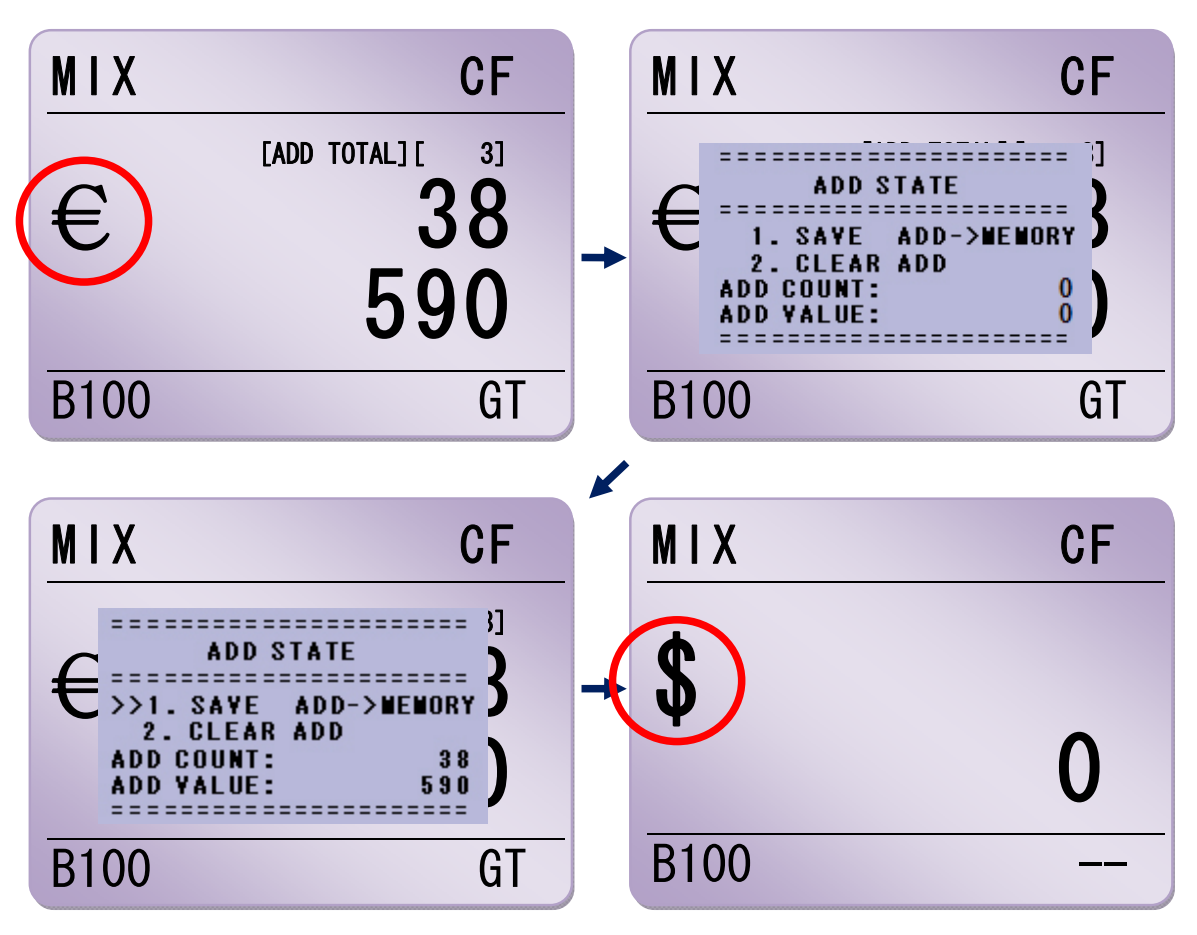

# **5. Operation Mode II**

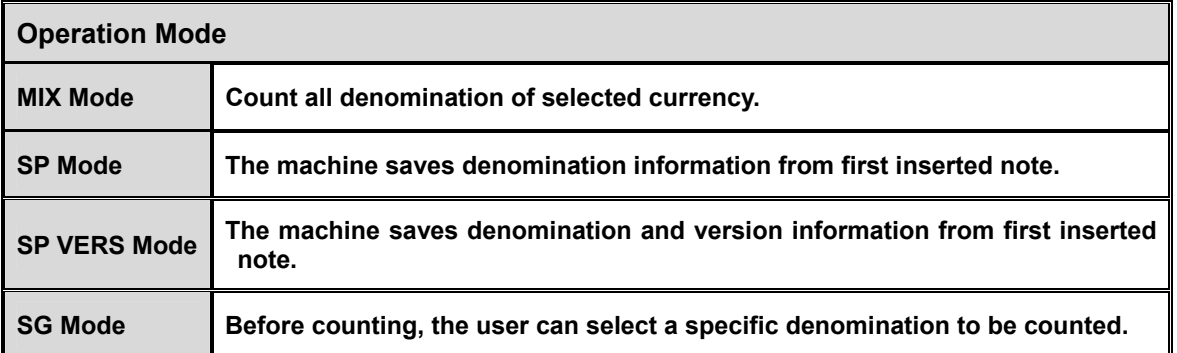

#### **5-1. Mix Mode**

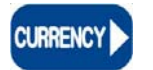

Press **CURRENCY** Key and select currency which you want to count.

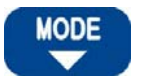

Press **MODE** Key and select MIX Mode.

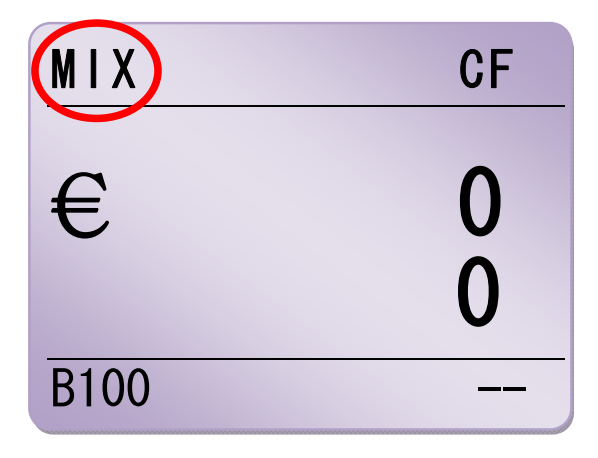

You can count all denomination of selected currency without any selection.

#### **5-2. SP Mode**

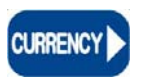

Press **CURRENCY** Key and select

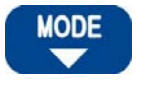

Press **MODE** Key and select SP Mode

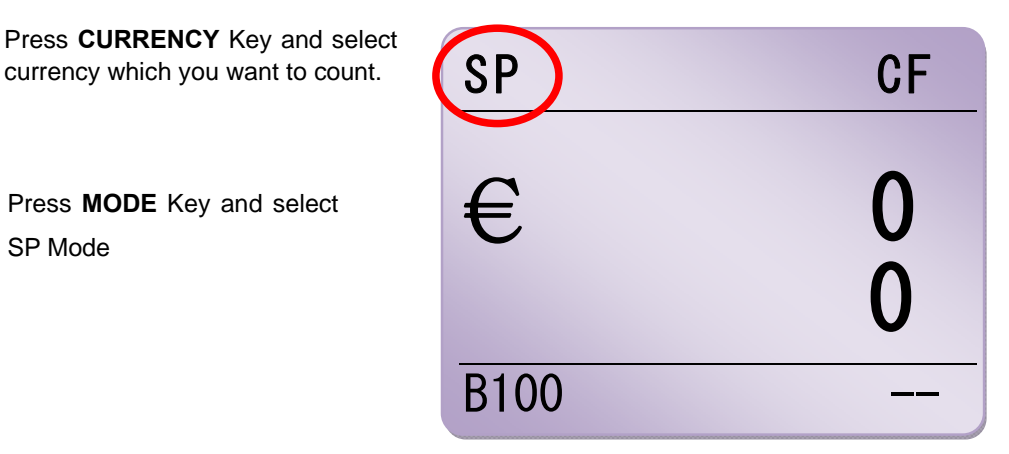

The machine sorts out the same denomination with first inserted note.

## **5-3. SP VERS Mode**

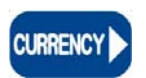

Press **CURRENCY** Key and select

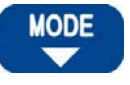

Press **MODE** Key and select SP Mode

**SET** 

Press **SET** Key.

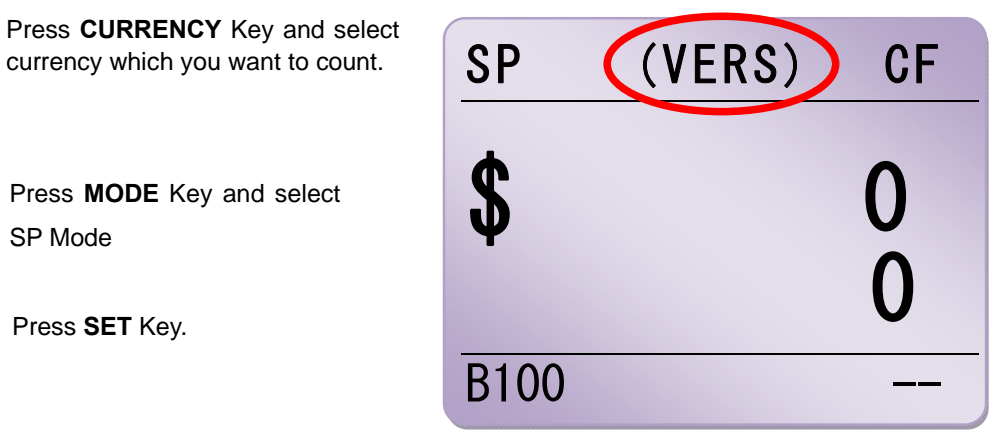

The machine sorts out the same denomination and version with first inserted note.

#### **5-4. SG Mode**

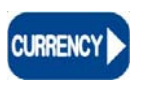

Press **CURRENCY** Key and select currency which you want to count except USD.

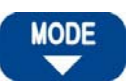

Press **MODE** Key and select SG Mode.

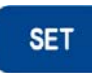

Press **SET** Key and select denomination.

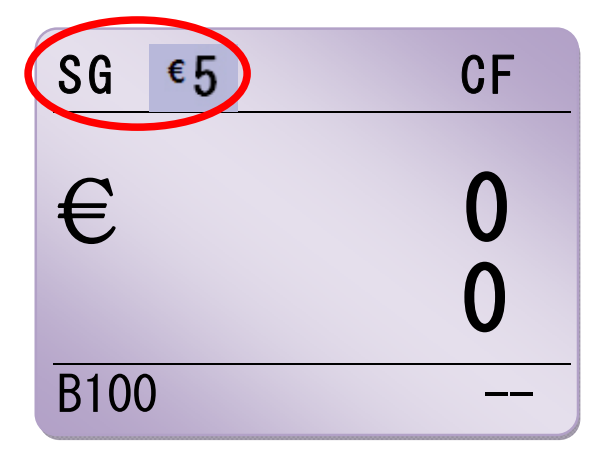

You can sort the selected denominations.

# **6. USER Mode**

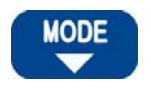

Press and hold down **MODE** Key. USER Mode is shown.

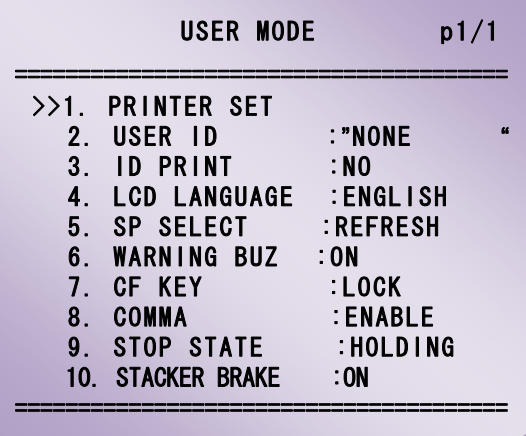

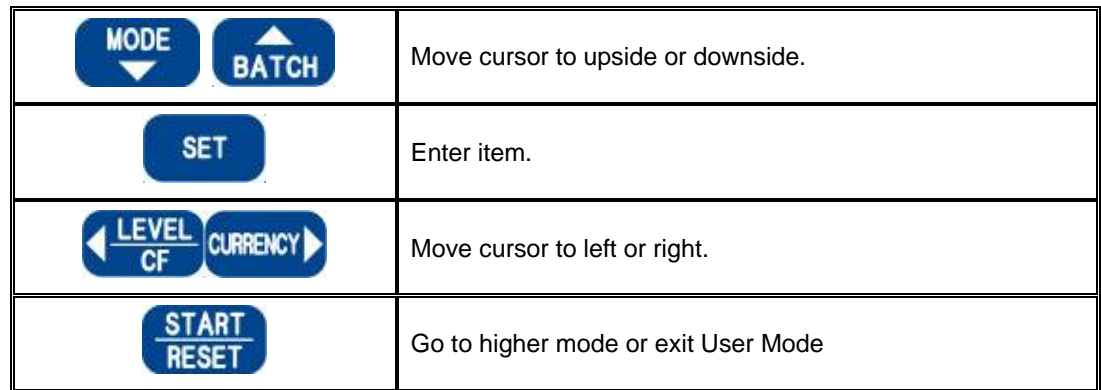

#### **1. PRINTER SET**

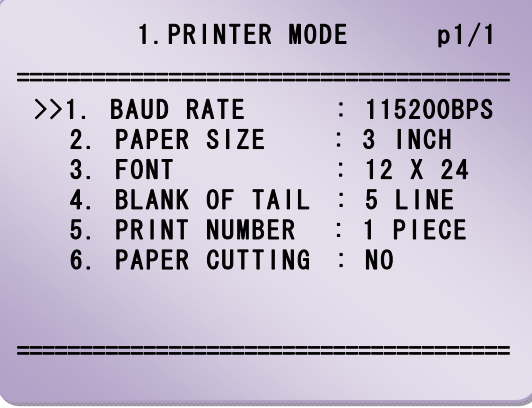

# MAGNER100 USER MANUAL

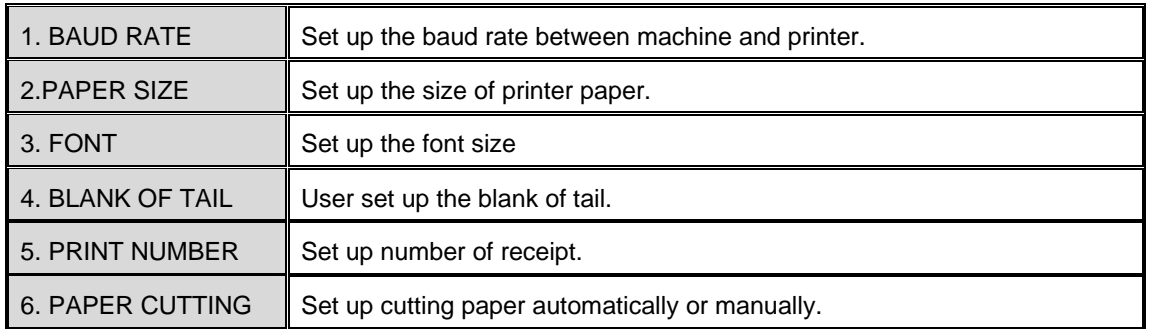

#### **2. USER ID:**

Enter user ID to machine.

*LEVEL and CURRENCY Key*: Move position.

*ADD and SET Key*: Select characters.

#### **3. ID PRINT**

Select to print ID to receipt or not.

#### **4. LCD LANGUAGE**

Select displayed language on screen.

#### 5. **SP SELECT**

In SP Mode, machine recognized first note continuously or not.

*REFRESH*: After stop, machine remembers next inserted note again.

*CONTINUE*: Machine memorizes the first note continuously.

#### **6. WARNING BUZ**

If select ON, when error is caused, machine makes a beep.

#### 7. **CF KEY**

Select to use CF function or not. But this function is always on. **(LOCK)**

#### **8. COMMA**

If select ENABLE, display shows COMMA by the thousand.

#### **9. STOP STAGE**

When **!** appears and hopper has nothing, if select REMOVE, machine works again to remove a note from inside. If select HOLD, machine doesn't work before remove notes from Stacker.

#### **10. STACKER BRAKE**

If select ON, when error appears, machine stops the stacker before the error note goes to Stacker pocket.

# **SPECIFICATION ------------------------------------------------------------------**

# **-Technical Specification**

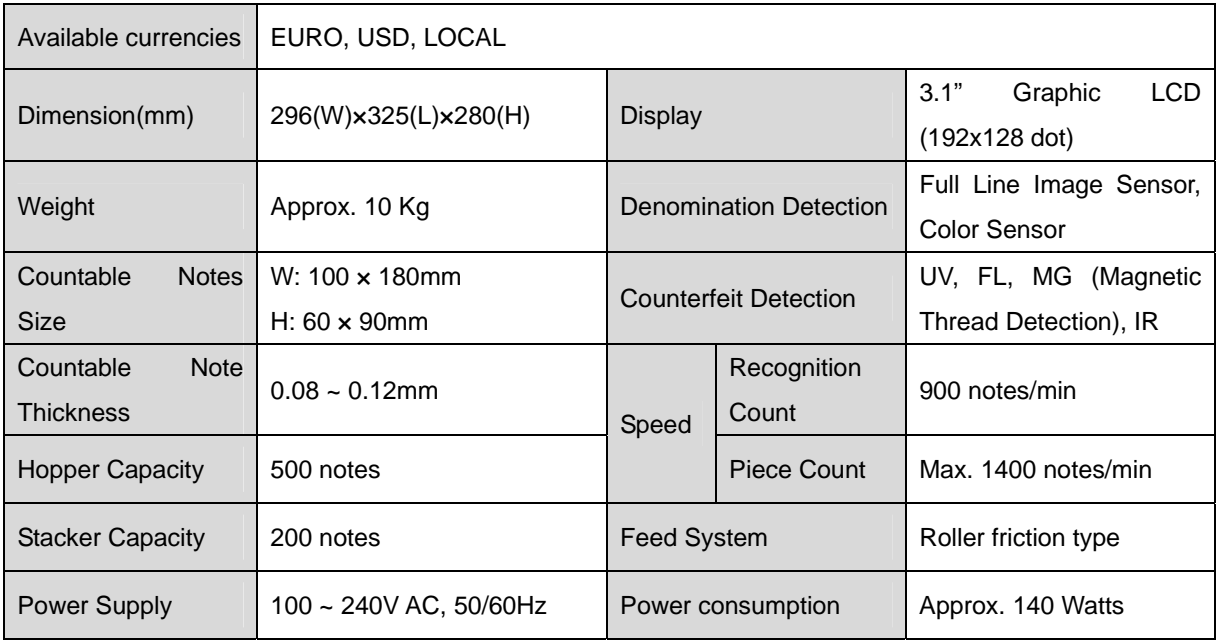

## **-Features**

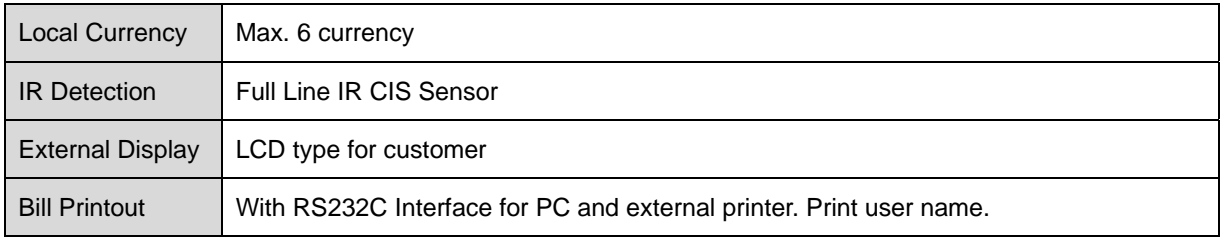

# **Error Code List**

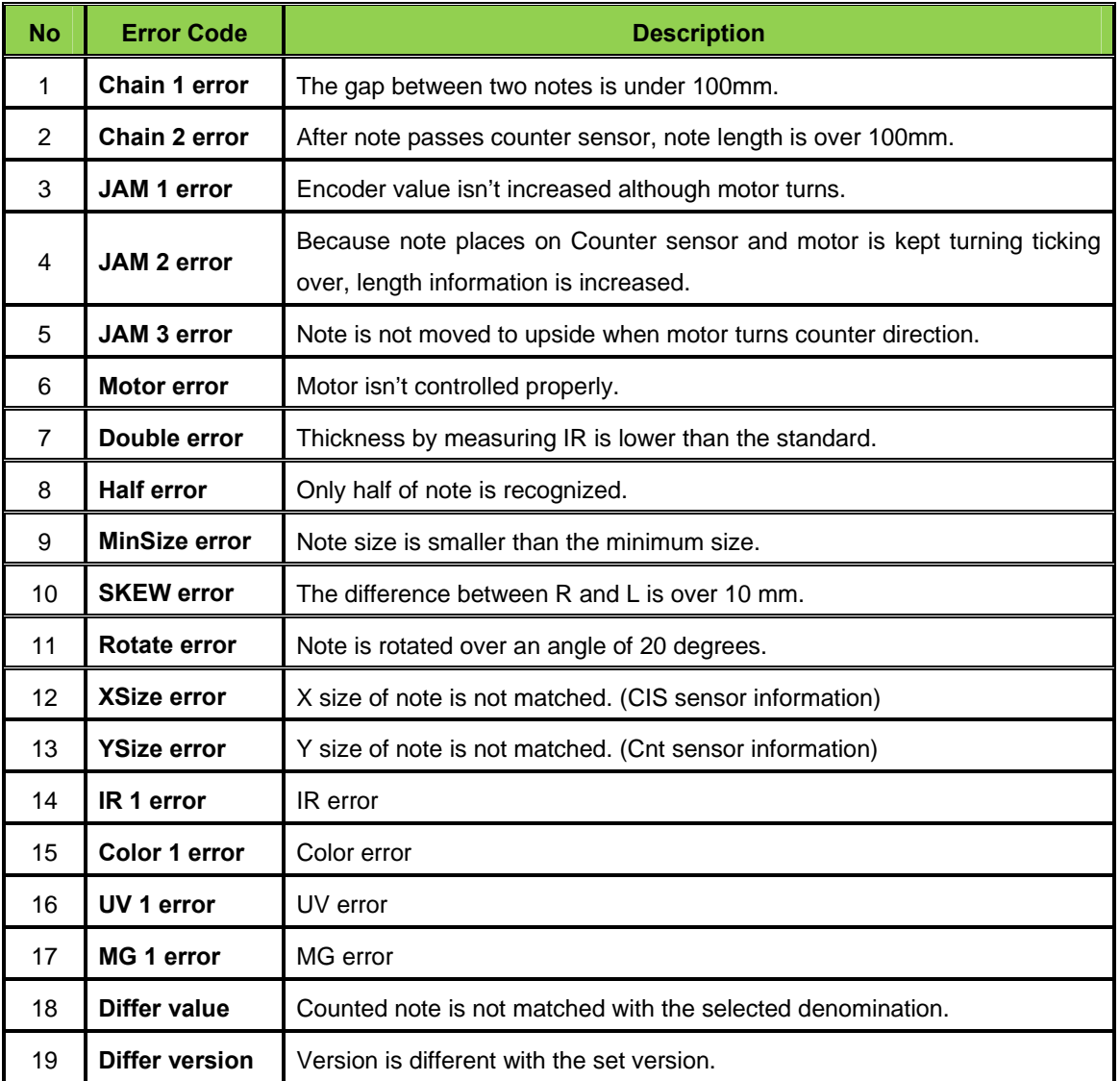

# *Maintenance*

**The machine has many sensitive sensors to perform high technology functions, for example counterfeit detection, denominations, etc.** 

**We recommend cleaning the machine sensors at least once a week.** 

**Refer to following section and clean the machine regularly.** 

※ **Please turn the power off before cleaning the machine.** 

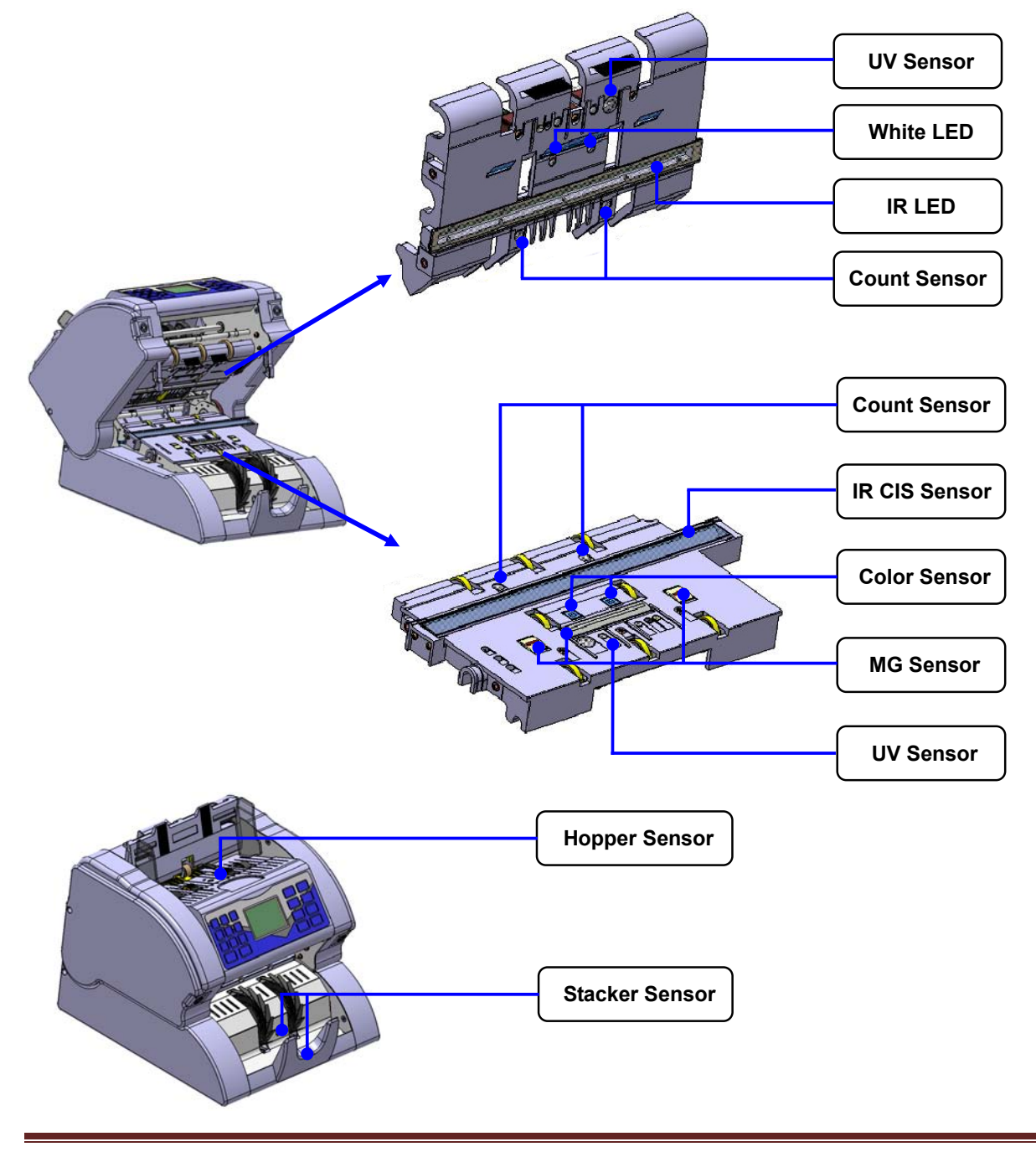